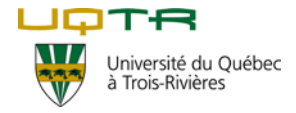

## **Mobilité étudiante Procédure pour faire ton choix de cours à l'UQTR**

## **Informations générales**

- 1. Tu dois choisir un nombre de crédits par session pour être inscrit à temps plein.
	- Baccalauréat : 12 crédits (par exemple : 4 cours de 3 crédits)
	- Maîtrise, DESS, Doctorat : 9 crédits (par exemple : 3 cours de 3 crédits)

**Note importante :** Il est possible de choisir 15 crédits au baccalauréat et 12 crédits à la maîtrise, mais cela n'est pas recommandé dû à la charge de cours. Généralement 1 cours de 3 heures (3 crédits) équivaut à une charge de travail personnel de 6 heures chaque semaine durant 15 semaines. L'UQTR reconnait que 2 crédits européens équivalent à 1 crédit au Québec.

- 2. Il est recommandé de choisir tes cours parmi la liste des cours offerts dans le programme d'études souhaité à l'UQTR. Cependant, tu peux choisir jusqu'à un maximum de **1 cours hors programme** par session, parmi la [liste des programmes d'études ouverts à la mobilité étudiante.](https://oraprdnt.uqtr.uquebec.ca/pls/public/gscw031?owa_no_site=960&owa_no_fiche=170&owa_bottin=)
- 3. Tu dois prendre connaissances des exceptions ci-dessous :
	- Les cours en ligne (W3) ne sont pas recommandés aux étudiants en mobilité. Des frais d'environ 25 \$ seront facturés à l'étudiant qui décide de prendre ce type de cours.
	- Les stages ne sont pas offerts aux étudiants en mobilité, sauf s'il s'agit d'une entente bilatérale spécifique et que le stage est inclus dans celle-ci.
	- Les cours de français du département de l'École Internationale de Français (ÉIF) ne peuvent pas être inclus dans ce choix de cours. Pour plus d'informations sur les cours de français, écris un courriel à [echange.bri@uqtr.ca.](mailto:echange.bri@uqtr.ca)

## **Étapes :**

- 1) Visiter le **Répertoire des programmes** de l'UQTR, disponible sur cette [page Web.](https://oraprdnt.uqtr.uquebec.ca/pls/apex/f?p=106:1::::::)
- 2) Dans la barre de recherche, en haut à gauche, inscrire le **nom du programme d'études** souhaité.

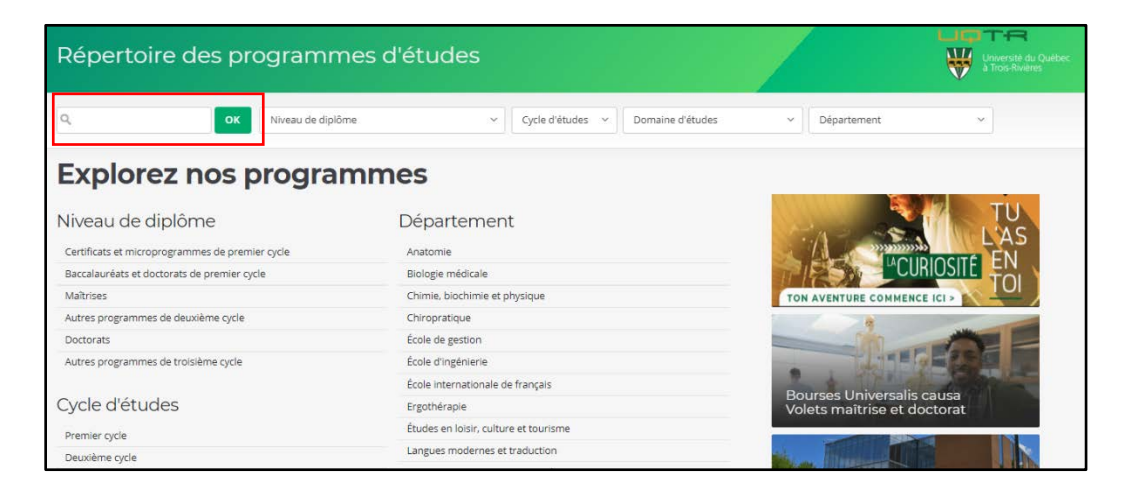

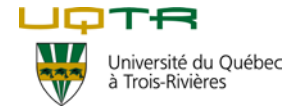

3) Sur la page Web du programme d'études souhaité, cliquer sur la section « **Structure du programme et liste des cours** ».

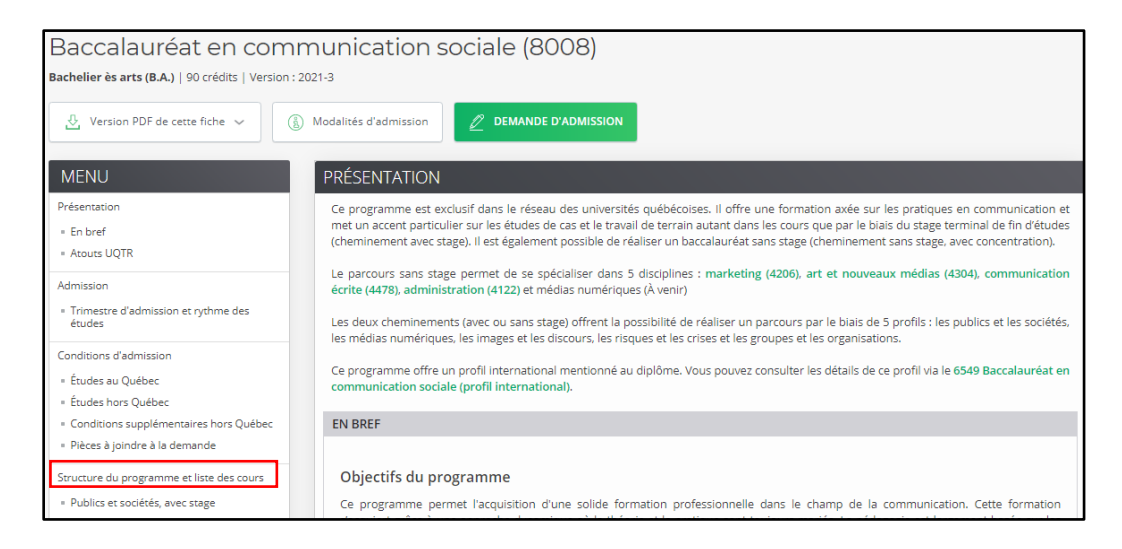

4) Cliquer sur le **sigle du cours** qui t'intéresse.

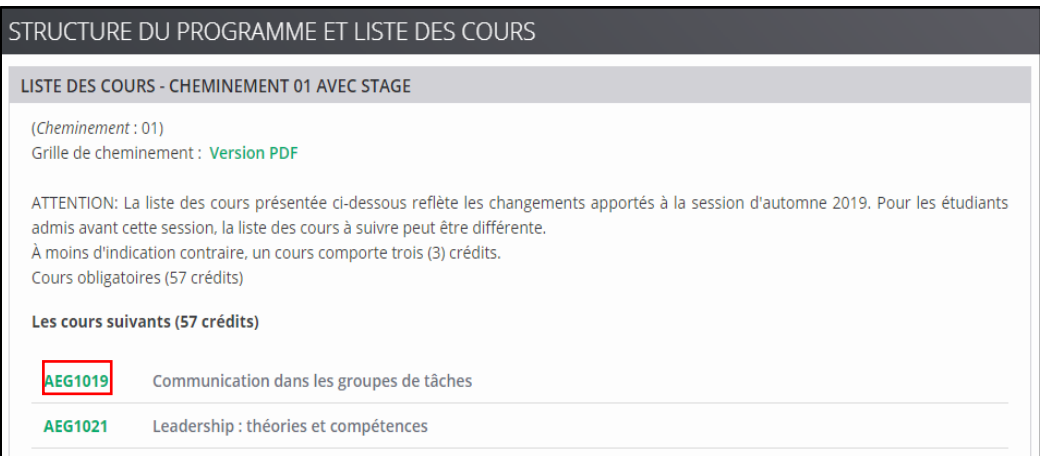

5) Vérifier le nombre de **crédits** associés à ce cours et vérifier que ce cours est offert à la **session** dont tu souhaites venir étudier à l'UQTR.

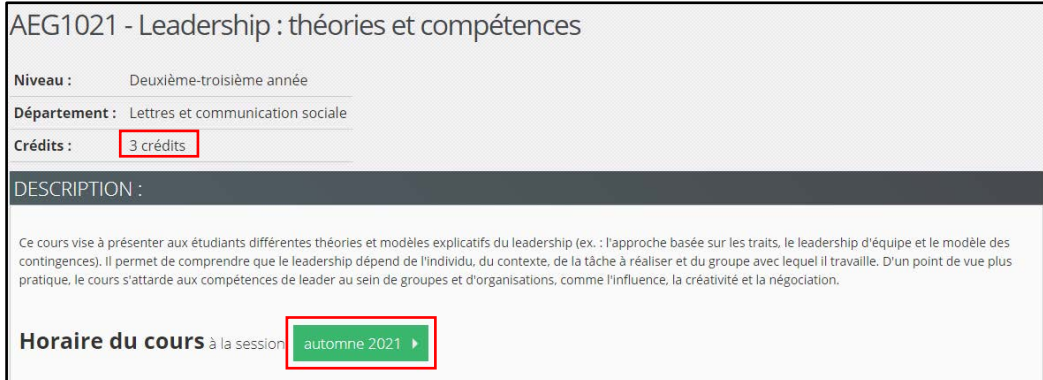

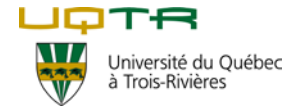

- 6) Vérifier si ce cours est un *cours en ligne*. Si tu vois les informations suivantes, cela veut dire que c'est un cours en ligne :
	- Groupe W3
	- Matériel informatique requis
	- Cours en ligne

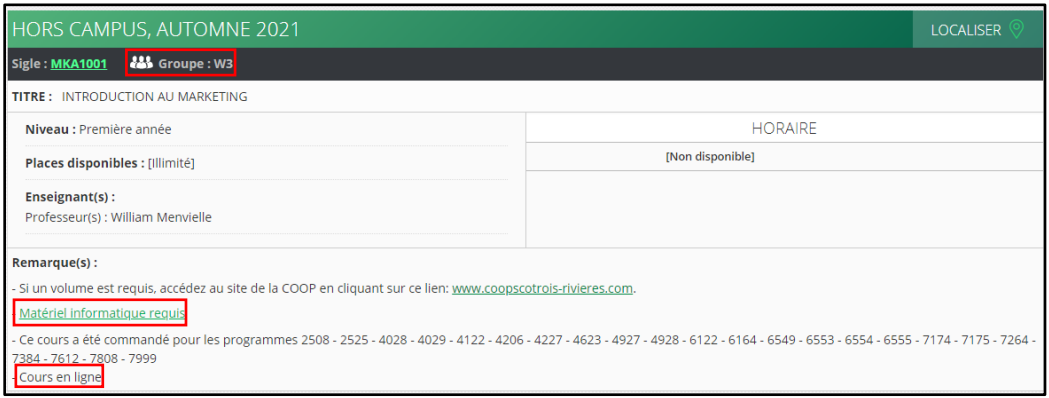

- 7) Vérifier si ce cours est un *stage*. Si tu vois les informations suivantes, cela veut dire que c'est un stage et que tu ne peux le choisir comme cours :
	- Titre : Stage
	- Horaire : Non disponible

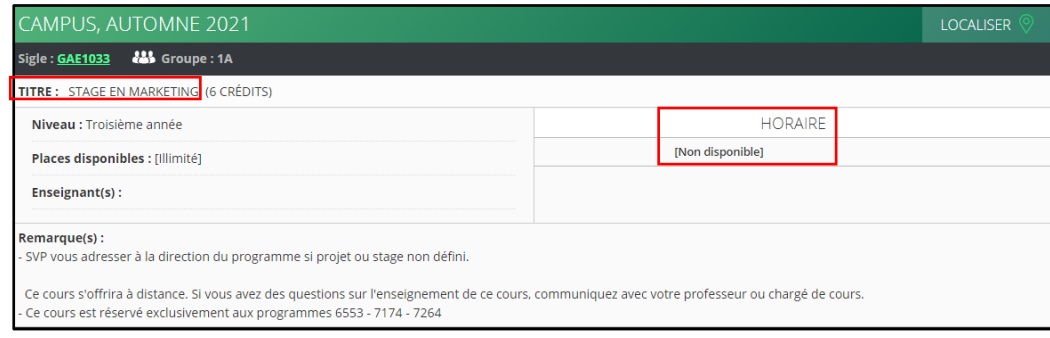